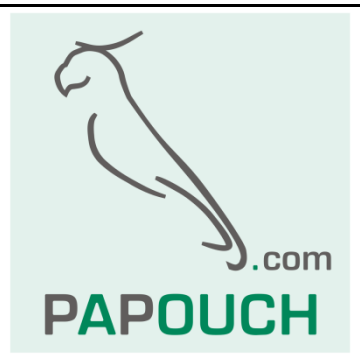

# **Communication protocol MODBUS RTU used in AD4RS, AD4USB and Drak 4**

# Comprehensive protocol description

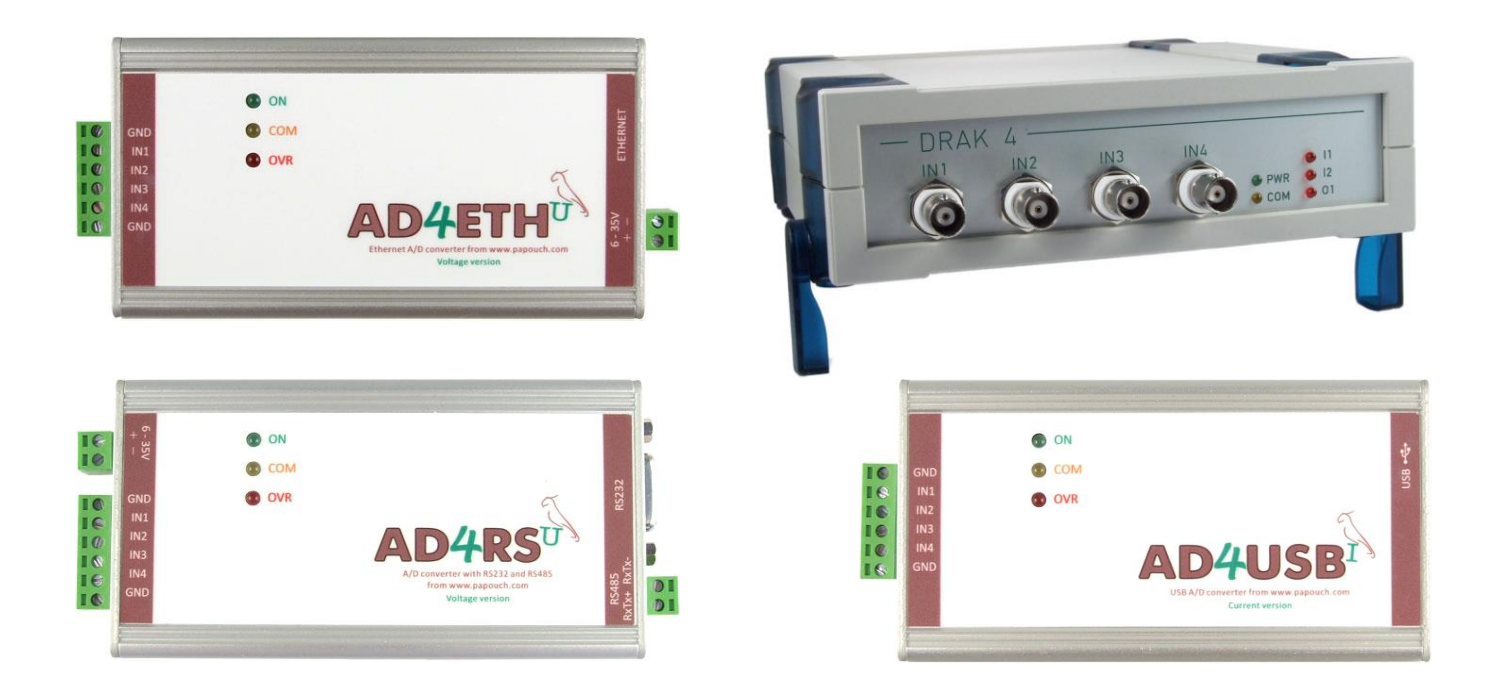

# **MODBUS RTU**

# **Datasheet**

Created: 7.9.2007 Last update: 17.1 2019 08:52 Pages: 16 © 2019 Papouch s.r.o.

# **Papouch s.r.o.**

Address:

**Strašnická 3164/1a 102 00 Praha 10 Czech Republic**

Telephone:

**+420 267 314 267-8 +420 602 379 954**

Fax:

**+420 267 314 269**

Internet:

**www.papouch.com**

E-mail:

**[info@papouch.com](mailto:info@papouch.com)**

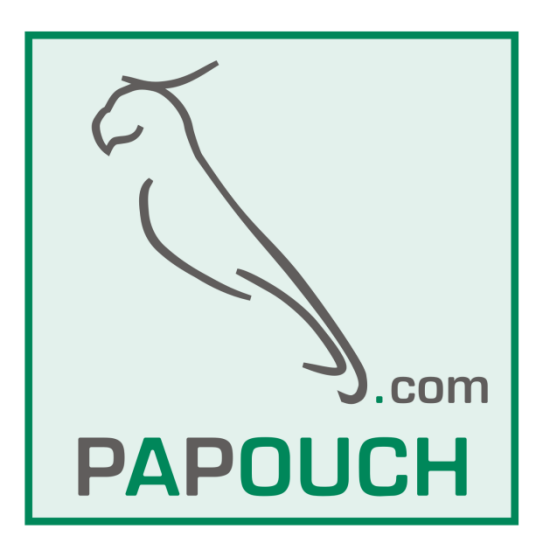

# **CONTENT**

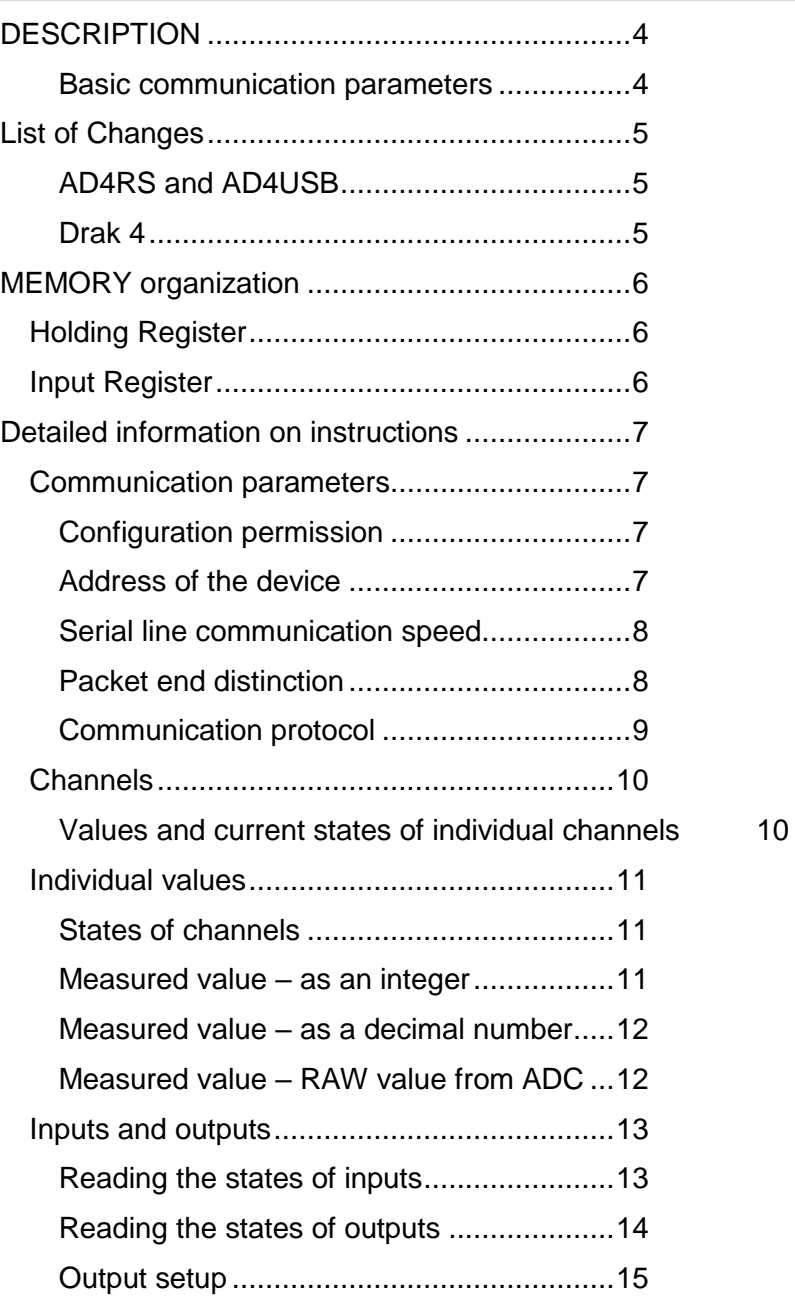

# <span id="page-3-0"></span>**DESCRIPTION**

This document describes MODBUS RTU communication protocol used in measuring converters AD4RS and AD4USB and in the table measuring device Drak 4. The documentation of the hardware of the converters and the description of their functionality are available on the web site [www.papouch.com](http://www.papouch.com/) (detailed documentation also downloadable in the PDF format).

# <span id="page-3-1"></span>**Basic communication parameters**

# **AD4RS**

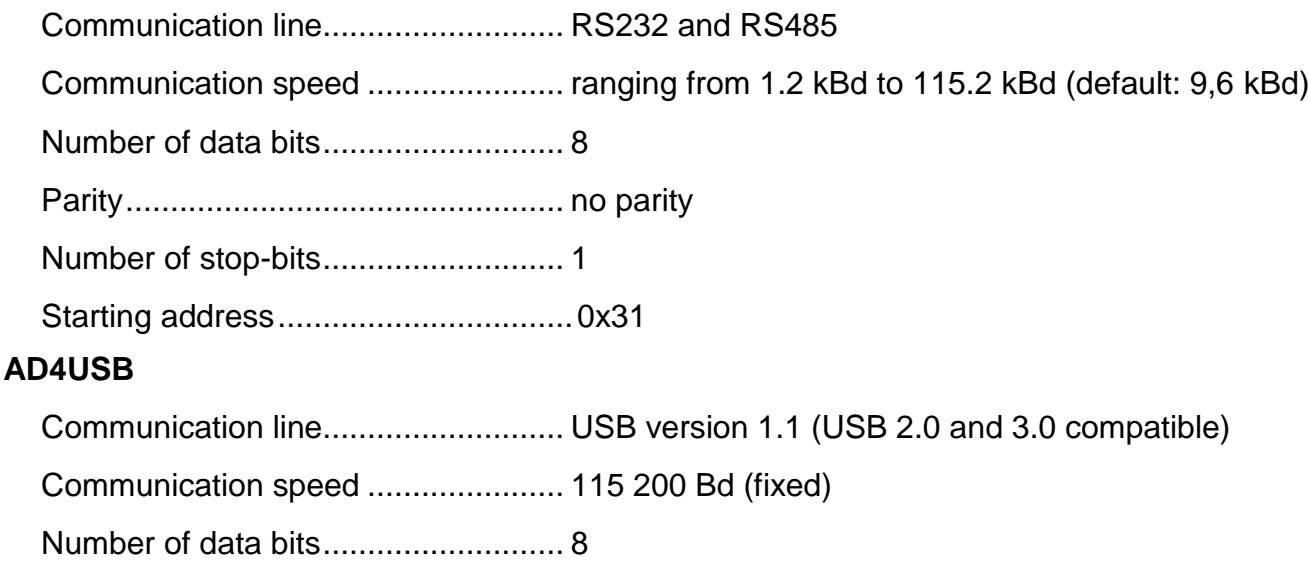

Parity................................................. no parity

Number of stop-bits........................... 1

Starting address.................................0x31

# **AD4ETH**

It is not possible to switch AD4ETH to MODBUS RTU. In the family of MODBUS protocols, AD4ETH is able to use MODBUS TCP.

### **Drak 4**

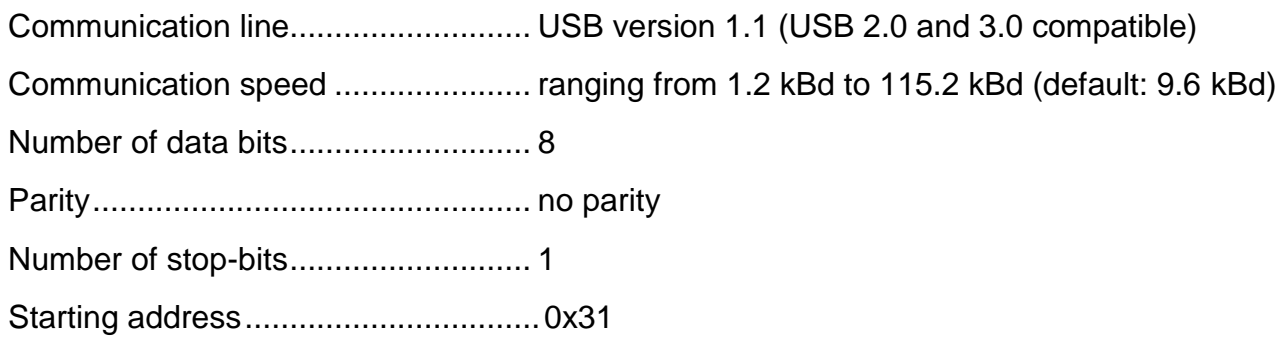

# <span id="page-4-0"></span>**LIST OF CHANGES**

# <span id="page-4-1"></span>**A D 4 R S a n d AD 4 U S B**

#### **version 05**

Protocol MODBUS RTU added. It is only possible to switch AD4RS or AD4USB to MODBUS RTU protocol using a special instruction described below.

#### **version 04**

Changes only in the Spinel protocol.

#### **version 03**

Drak3 protocol added. Switching between the protocols is described in a separate document downloadable from the web page of AD4 modules.

#### <span id="page-4-2"></span>**D r a k 4**

#### **version 01**

First version.

# <span id="page-5-1"></span><span id="page-5-0"></span>**MEMORY ORGANIZATION**

# **Holding Register**

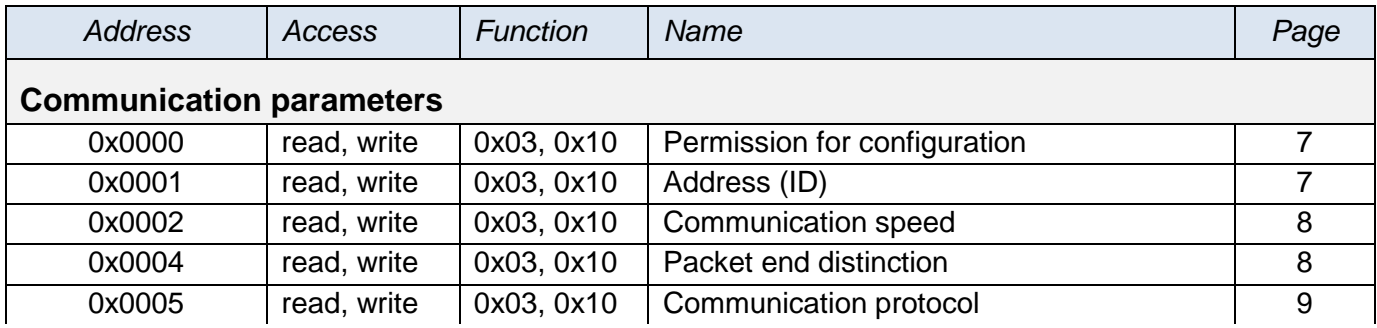

# <span id="page-5-2"></span>**I n p ut R e gi st er**

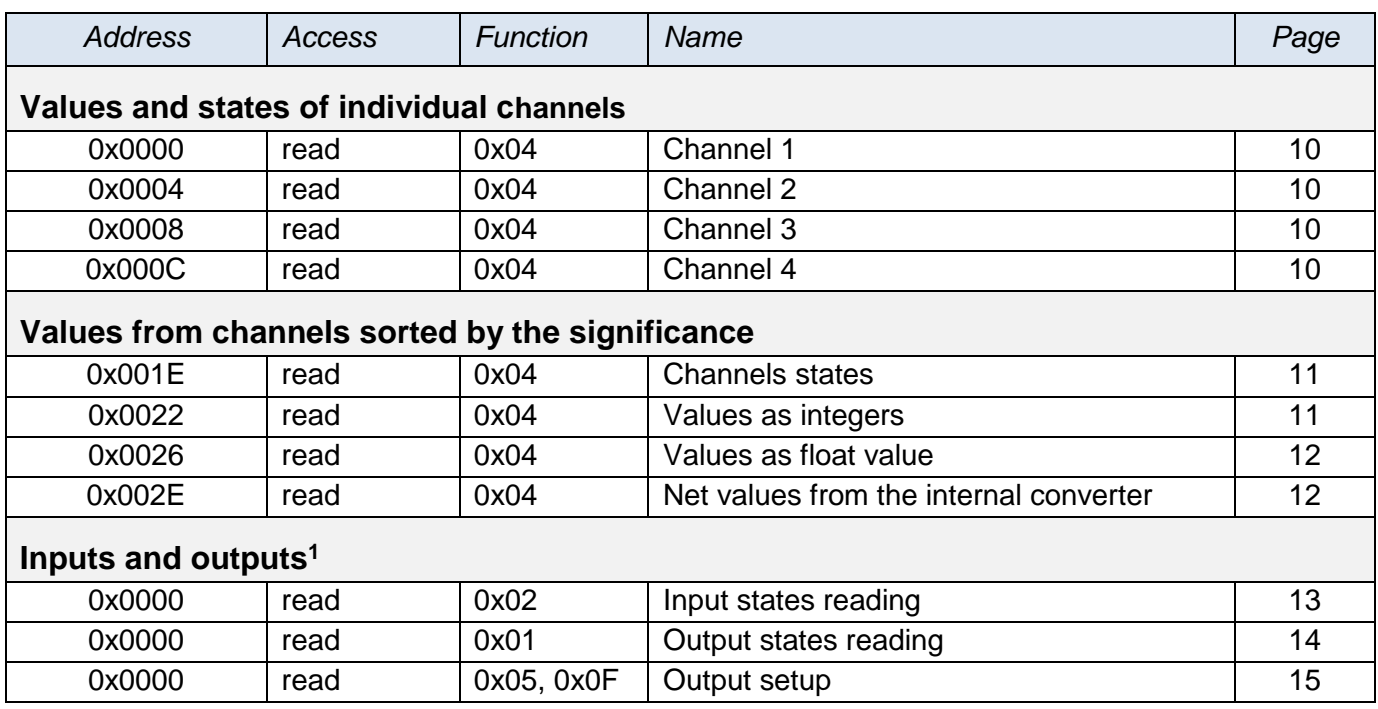

<sup>&</sup>lt;sup>1</sup> Registers from this part are only available in the Drak 4 measuring device.

# <span id="page-6-0"></span>**DETAILED INFORMATION ON INSTRUCTIONS**

#### <span id="page-6-1"></span>**C o m m u ni c ati on p ar a me ter s**

#### <span id="page-6-2"></span>**Configuration permission**

This instruction has to precede *any* configuration instruction. It is not allowed to write the Configuration permission for together with other parameters using Multiply write.

#### **Function codes:**

0x03 – Read Holding register

0x10 – Write Multiple registers

#### **Memory position and length:**

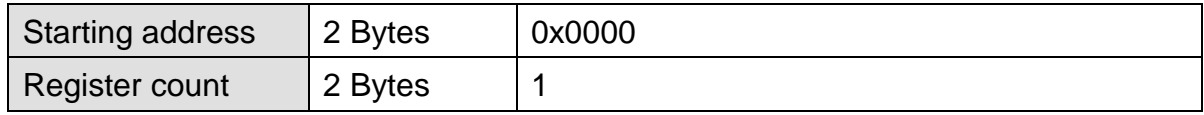

#### **Parameters:**

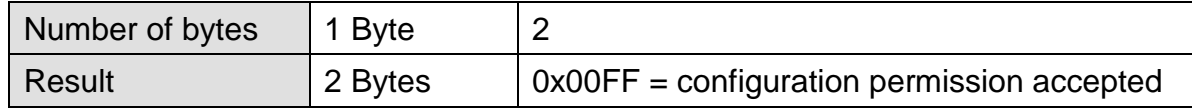

#### <span id="page-6-4"></span><span id="page-6-3"></span>Address of the device

Address (ID) of the device. Devices connected to one communication interface must hold unique addresses. The address unambiguously identifies the device within the network. The default address is 0x31.

#### **Function codes:**

0x03 – Read Holding register

0x10 – Write Multiple registers

#### **Memory position and length:**

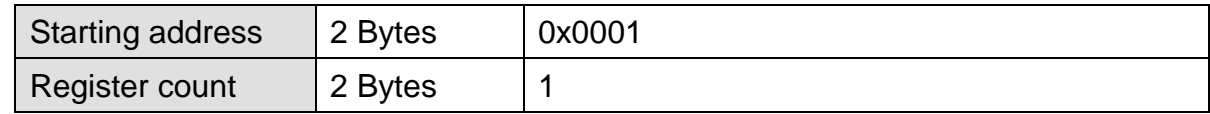

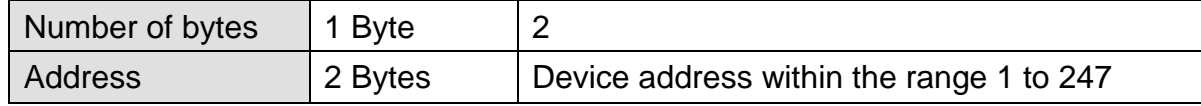

# <span id="page-7-2"></span><span id="page-7-0"></span>**Serial line communication speed**

To configure the speed of the communication line.

#### **Function codes:**

0x03 – Read Holding register

0x10 – Write Multiple registers

#### **Memory position and length:**

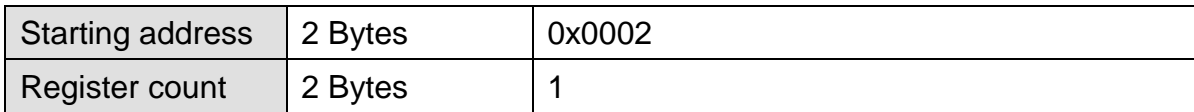

#### **Parameters:**

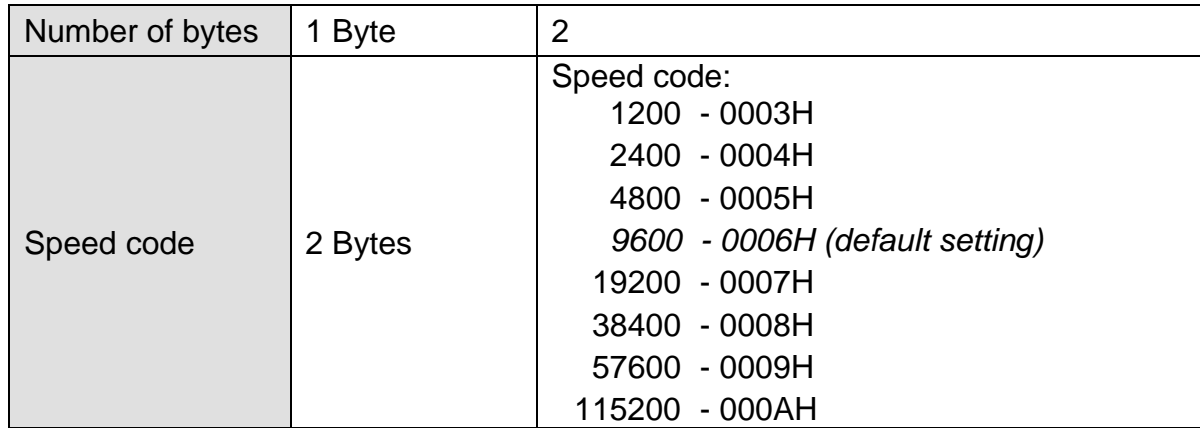

#### <span id="page-7-3"></span><span id="page-7-1"></span>**Packet end distinction**

To configure the delay between the bytes that will be understood as the end of the packet. The delay is entered as a number of bytes. It is possible to enter a value ranging from 4 to 100. The default value is 10.

#### **Function codes:**

0x03 – Read Holding register

0x10 – Write Multiple registers

#### **Memory position and length:**

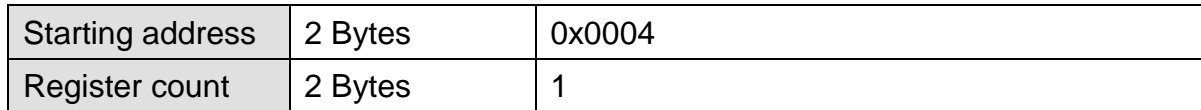

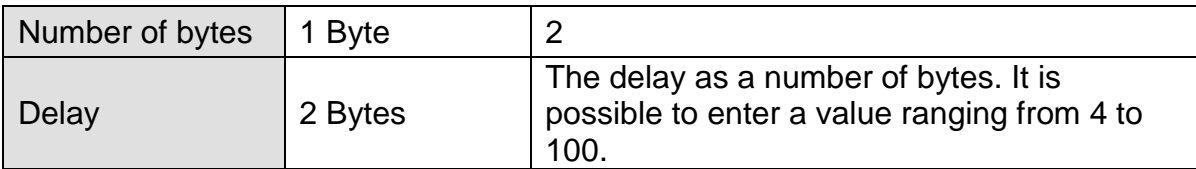

# <span id="page-8-1"></span><span id="page-8-0"></span>**Communication protocol**

This function enables the device to be switched to a different protocol. There is a choice of several protocols depending on the device type. After sending the response, the device switches to the selected protocol and communicates through it from this point on. (Every protocol contains an instruction for switching between protocols.)

#### **Function codes:**

0x03 – Read Holding register

0x10 – Write Multiple registers

#### **Memory position and length:**

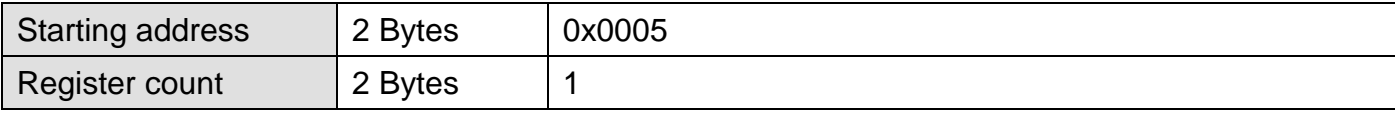

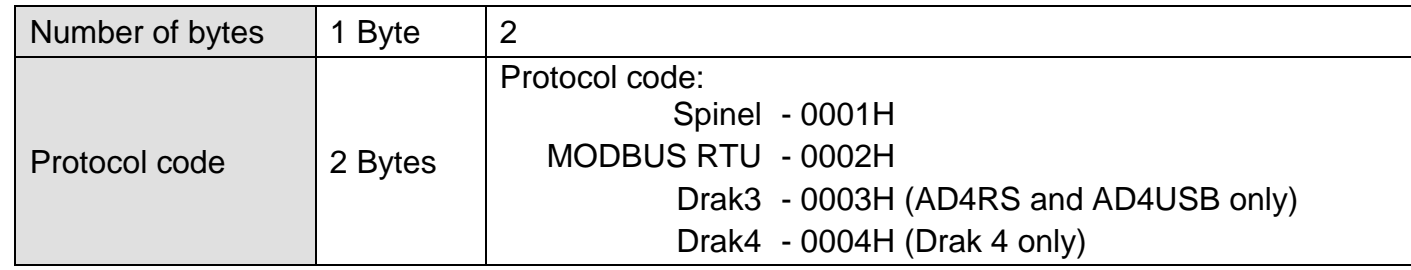

# <span id="page-9-0"></span>**C h a n n el s**

### <span id="page-9-1"></span>Values and current states of individual channels

This defines how to read the last measured value from all or from some of the converter's channels. It returns values as integers and also converted to decimal numbers (32 bit float according to IEEE 754).

The values are sent in two formats simultaneously. The first one is the 16bit value within the range from 0 to 10 000 (integer in the sequence of MSB:LSB). The second one is a value converted for the current range according to the current setup<sup>2</sup> as a decimal number in the 32 bit float format according to IEEE 754<sup>3</sup>.

#### **Function codes:**

0x04 – Read Input register

#### **Memory position and length:**

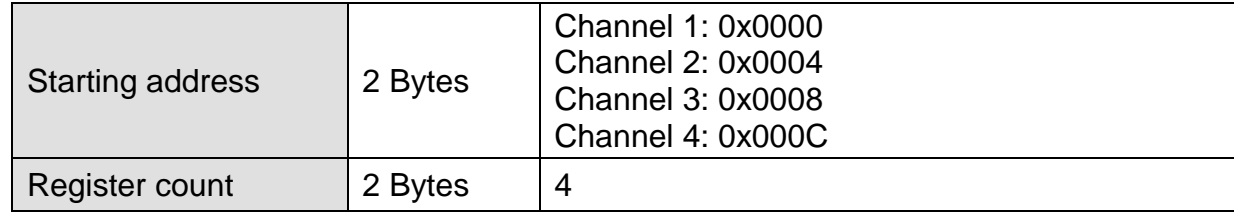

#### **Parameters:**

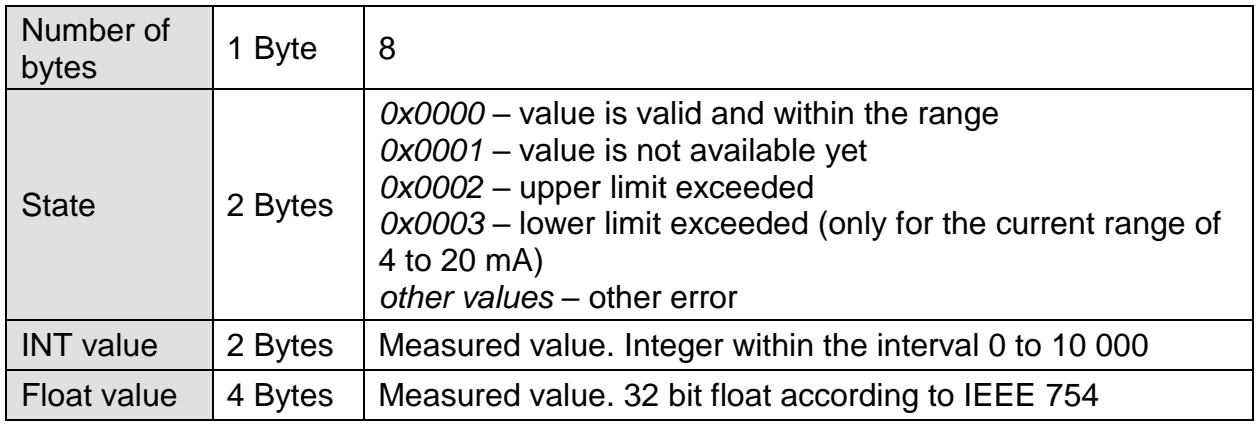

 $\overline{a}$ 

<sup>&</sup>lt;sup>2</sup> Setup of conversions is only possible with the Spinel protocol.

<sup>&</sup>lt;sup>3</sup> Description of the IEEE 754 standard is available for example on: [http://en.wikipedia.org/wiki/IEEE\\_754](http://en.wikipedia.org/wiki/IEEE_754)

# <span id="page-10-0"></span>**I n di vi d ual val u e s**

#### <span id="page-10-1"></span>**States of channels**

This is the way to read the states of all the channels at once.

#### **Function codes:**

0x04 – Read Input register

#### **Memory position and length:**

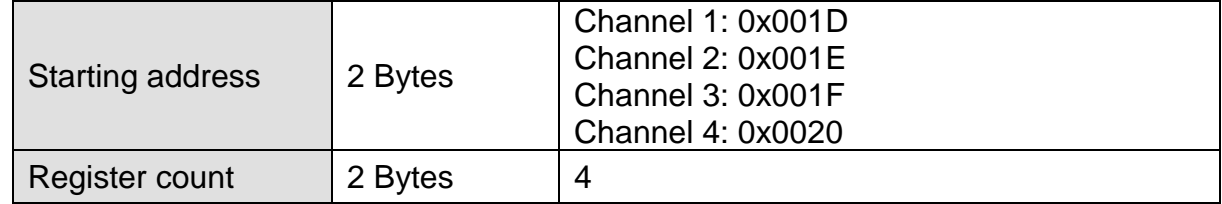

#### **Parameters:**

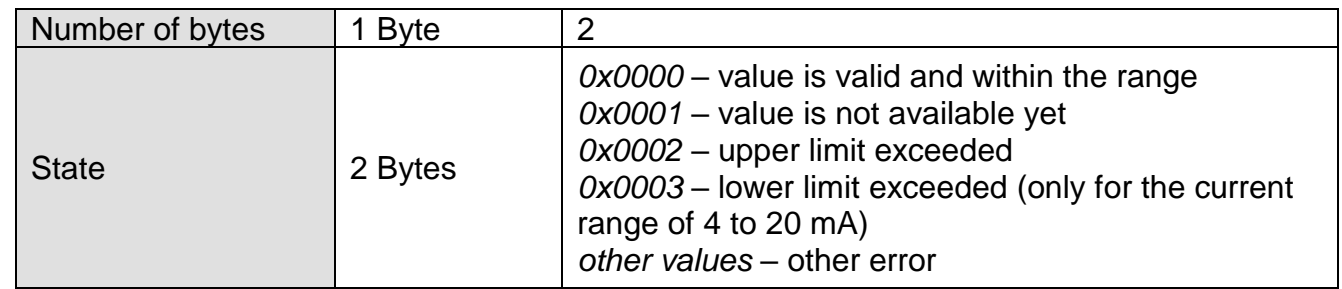

#### <span id="page-10-3"></span><span id="page-10-2"></span>**Measured value - as an integer**

This is the way to read the states of all the channels at once. They are available here as signed integers, i.e. the measured value multiplied by ten (e.g. the value 25.6 is sent as 256).

#### **Function codes:**

0x04 – Read Input register

#### **Memory position and length:**

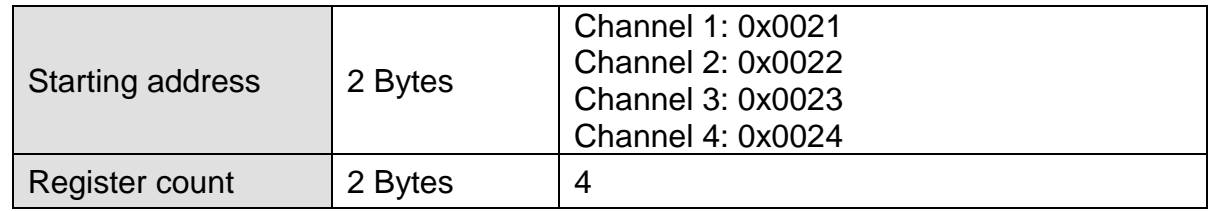

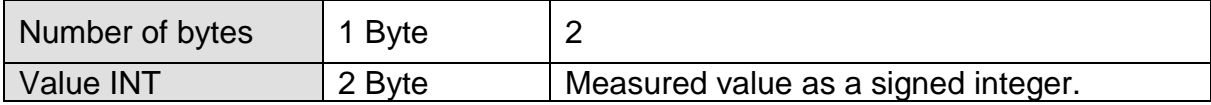

# <span id="page-11-2"></span><span id="page-11-0"></span>**Measured value - as a decimal number**

This is the way to read the states of all the channels at once. They are available here as 32 bit float numbers according to IEEE 754.

#### **Function codes:**

0x04 – Read Input register

#### **Memory position and length:**

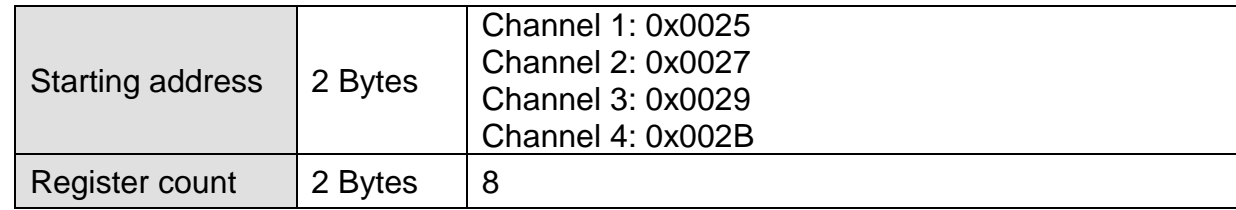

#### **Parameters:**

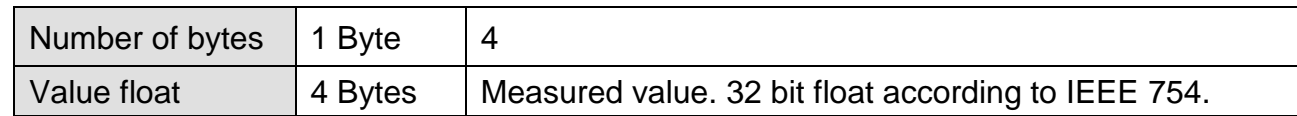

# <span id="page-11-3"></span><span id="page-11-1"></span>**Measured value - RAW value from ADC**

This is the way to get values directly from the internal A/D converter without any conversion. Values are 16 bit numbers directly from the converter.

#### **Function codes:**

0x04 – Read Input register

#### **Memory position and length:**

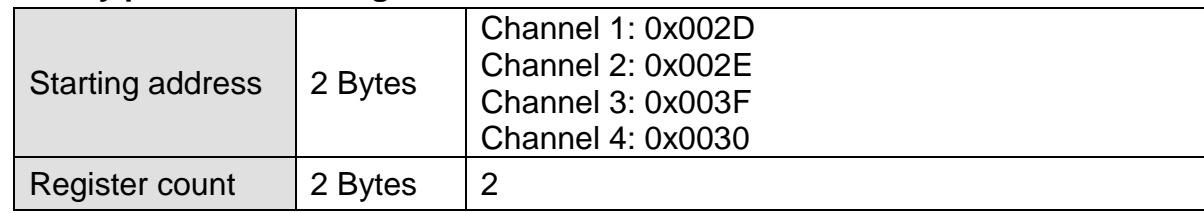

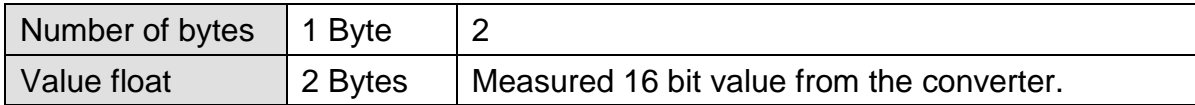

# <span id="page-12-2"></span><span id="page-12-0"></span>**I n p ut s a nd out p u ts**

### <span id="page-12-1"></span>**Reading the states of inputs**

(This functionality is available only in the Drak 4 meter.)

This function code is dedicated for reading digital inputs for contact. It reads one or both inputs. The number of the first read input and the number of inputs to be read are specified here. The input addresses start from zero. The addresses of inputs 1 and 2 are 0 and 1.

In the response, inputs states are represented by individual bits. Value 1 means an active input (voltage is connected or contact is on), value 0 stands means an inactive input. The lowest bit in the first byte of the response represents the state of the first input that was addressed in the request.

#### **Function codes:**

0x02 – Read Discrete

#### **Memory position and length:**

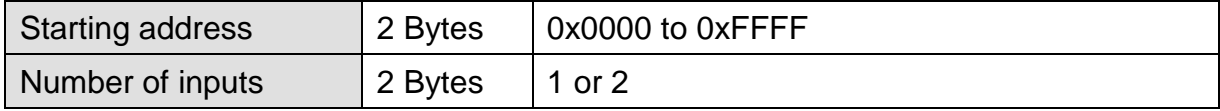

#### **Parameters:**

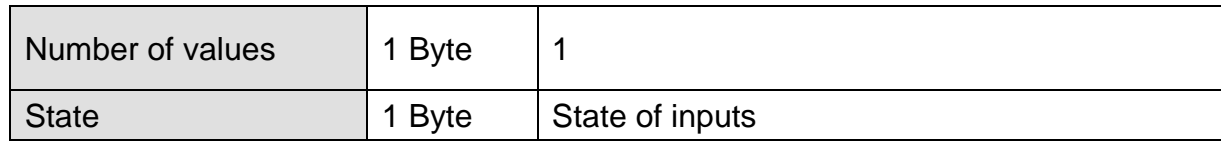

#### **Example:**

Example of the input reading.

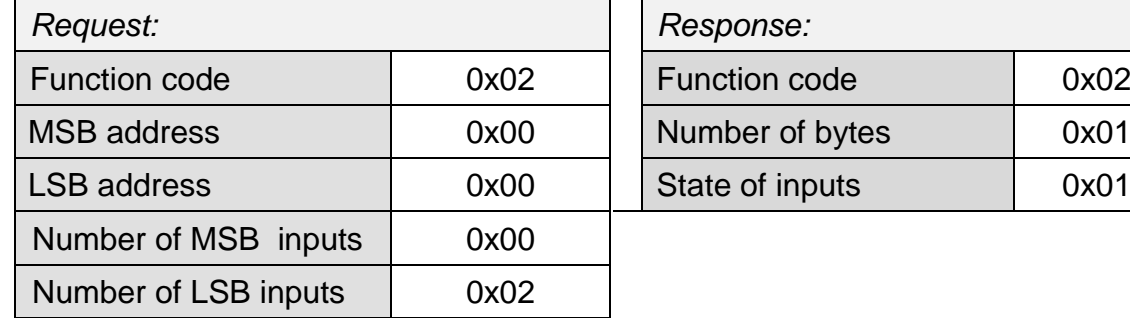

The result of the request is the byte 0x01, which is 0000 0001 in the binary code. Individual bits correspond to the states of the inputs. The lowest bit represents the input number 1.

# <span id="page-13-0"></span>**Reading the states of outputs**

(This functionality is only available in the Drak 4 meter.)

This function code is dedicated for reading output states. The address of the output is 0.

In the response, output states are represented by individual bits. The value 1 means a connected output, the value 0 stands for a disconnected output. Output states are represented by the lowest bit in the first byte of the response.

#### **Function codes:**

0x01 – Read Coils

#### **Memory position and length:**

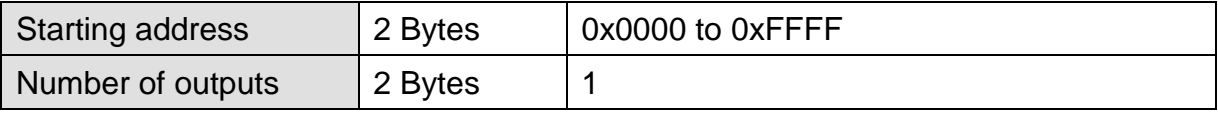

#### **Response:**

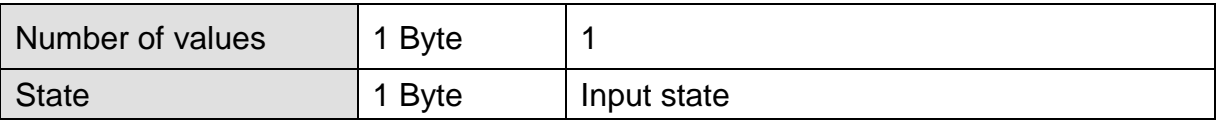

#### **Example:**

Example of reading outputs 1 and 2.

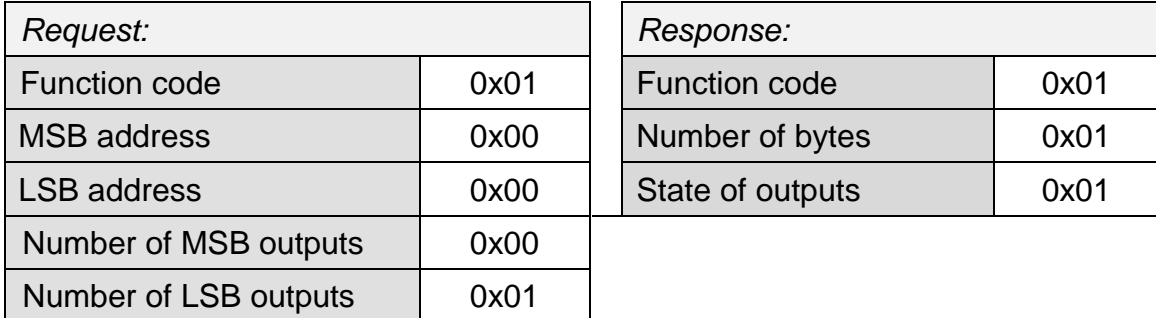

The result of the request is the byte 0x01, which is 0000 0001 in the binary code. The second lowest bit is set. The output 1 is on. (The remaining bits are filled with zeros.)

# <span id="page-14-1"></span><span id="page-14-0"></span>**Output setup**

(This functionality is only available in the Drak 4 meter.)

This function code controls the output. The address of the output is 0.

The requested output states are specified in the variable *State of outputs*. The logical value 1 means the output is connected, the logical 0 means the output is disconnected.

#### **Function codes:**

0x05 – Write Single Coils

0x0F – Write Multiple Coils

#### **Memory position and length:**

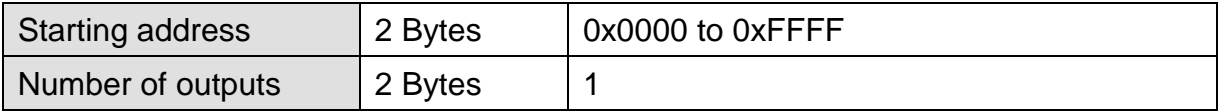

#### **Parameters:**

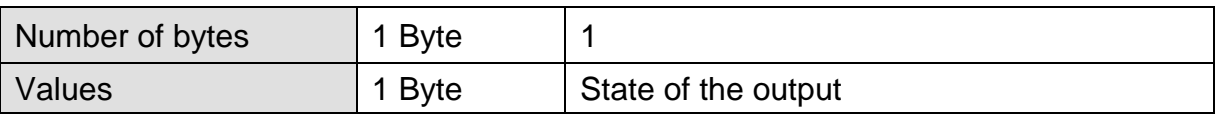

#### **Example:**

Example of output state writing:

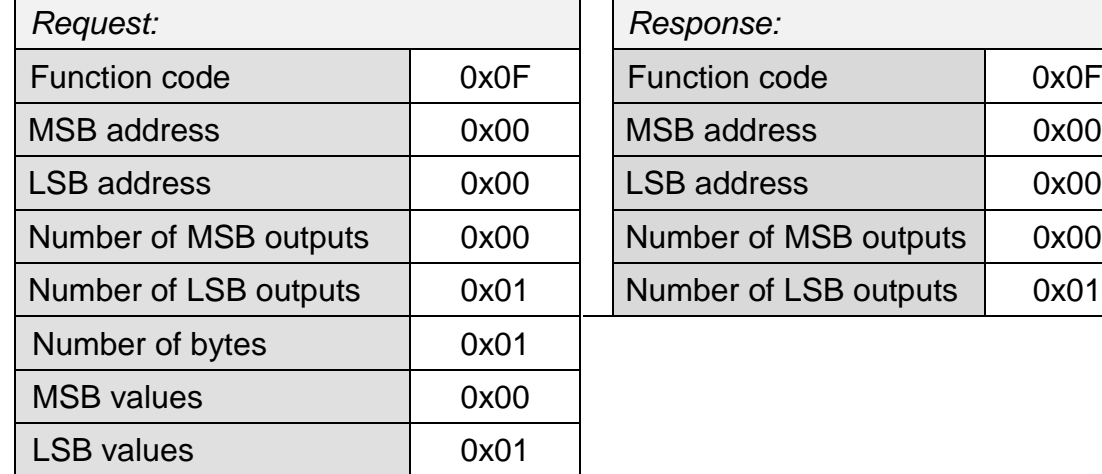

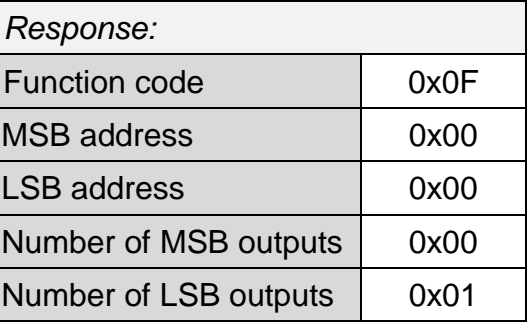

The result of the request is the byte 0x01, which is 0000 0001 in the binary code. The output is connected. (The remaining bits are filled with zeros.)

# **Papouch s.r.o.**

**Data transmission in industry, line and protocol conversions, RS232/485/422/USB/Ethernet/GPRS/ WiFi, measurement modules, intelligent temperature sensors, I/O modules, and custommade electronic applications.**

Address:

**Strašnická 3164/1a 102 00 Praha 10 Czech Republic**

# Telephone:

**+420 267 314 267-8 +420 602 379 954**

# Fax:

**+420 267 314 269**

### Internet:

**www.papouch.com**

# E-mail:

**info@papouch.com**

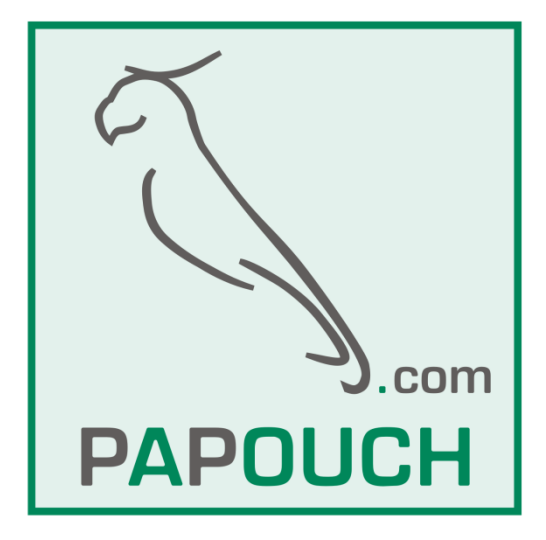